## В сервисе доступны следующие способы доступа:

1. «Демонстрационный режим»: может быть активирован пользователем только раз для одной компании сроком на 30 дней. В отчёте после проверки будут представлены пояснительная записка, общий отчёт о степени заполнения различных разделов ГИС ЖКХ с вкладками и подробная информация по договорам управления:

1.1. Авторизируйтесь в личном кабинете на портале РосКвартал.

1.2. Перейдите на страницу [gis.roskvartal.ru](http://gis.roskvartal.ru/).

1.3. Выберите демонстрационный режим в правом меню экрана.

1.4. Выберите компанию, для которой активируется демо-доступ.

1.5. Нажмите кнопку «Попробовать бесплатно».

1.6. Доступ активирован на 30 дней. О количестве оставшихся для демо-доступа дней система будет сообщать при каждом вашем входе в сервис.

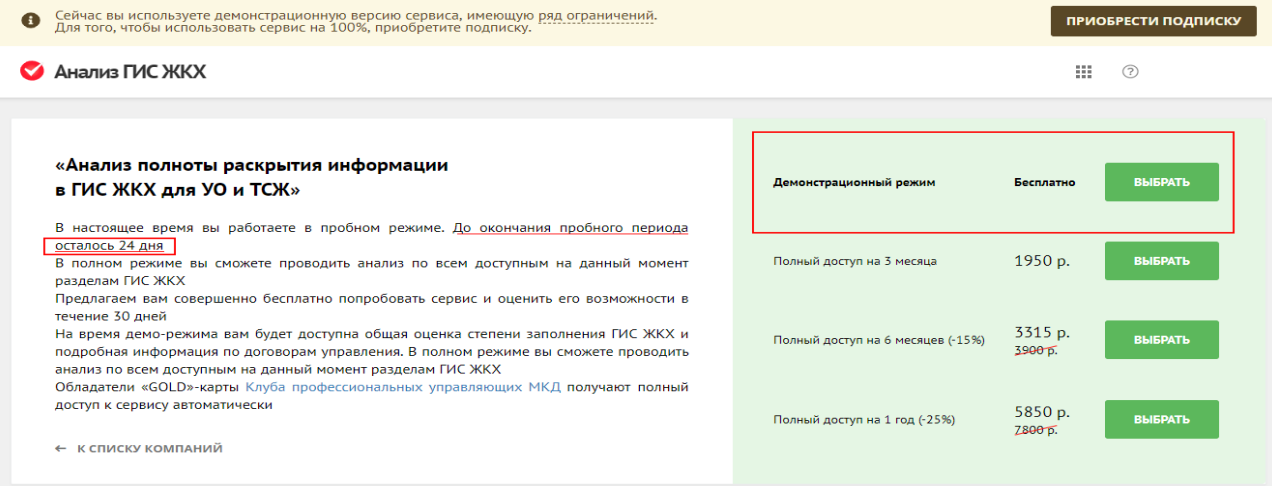

2. «Полный доступ на 3 месяца», «Полный доступ на 6 месяцев», «Полный доступ на 1 год»: предоставляется полный доступ ко всем возможностям сервиса на указанный срок для неограниченного числа компаний, внесённых в личный кабинет пользователя портала:

2.1. Авторизируйтесь в личном кабинете на портале РосКвартал.

2.2. Перейдите на страницу [gis.roskvartal.ru](http://gis.roskvartal.ru/). Если ранее у вас был активирован демо-доступ, выберите в правом верхнем углу экрана кнопку «Приобрести подписку».

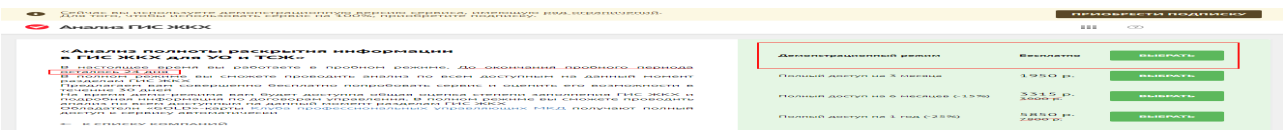

2.3. Выберите один из полных способов доступа, нажав на соответствующую кнопку в правой части страницы.

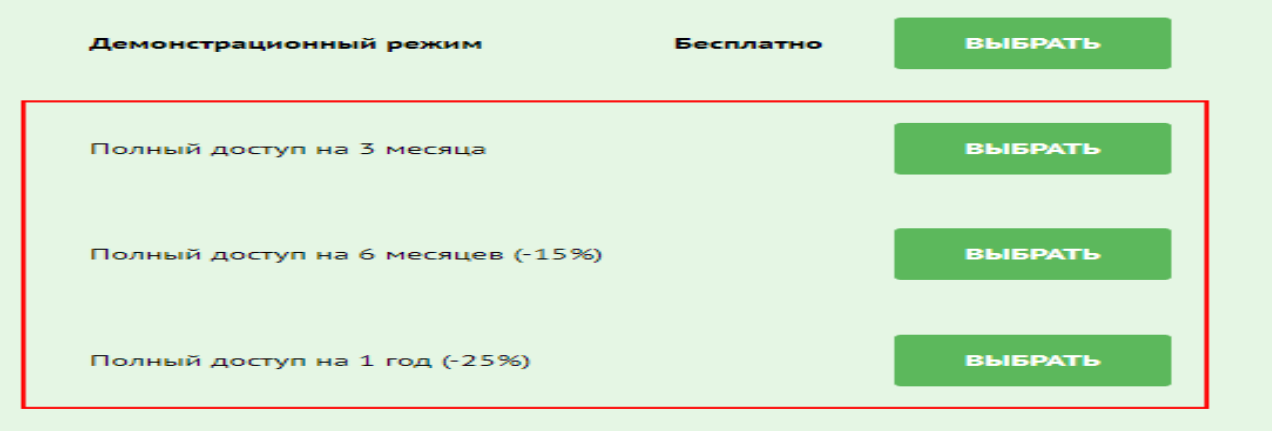

2.4. Откроется страница для оплаты сервиса. Если у вас есть промокод для оплаты услуг, введите его в поле слева, нажав на кнопку «Ввести промокод» – «✓». Система произведёт перерасчёт платы за услугу. Сделайте это до выбора способа оплаты.

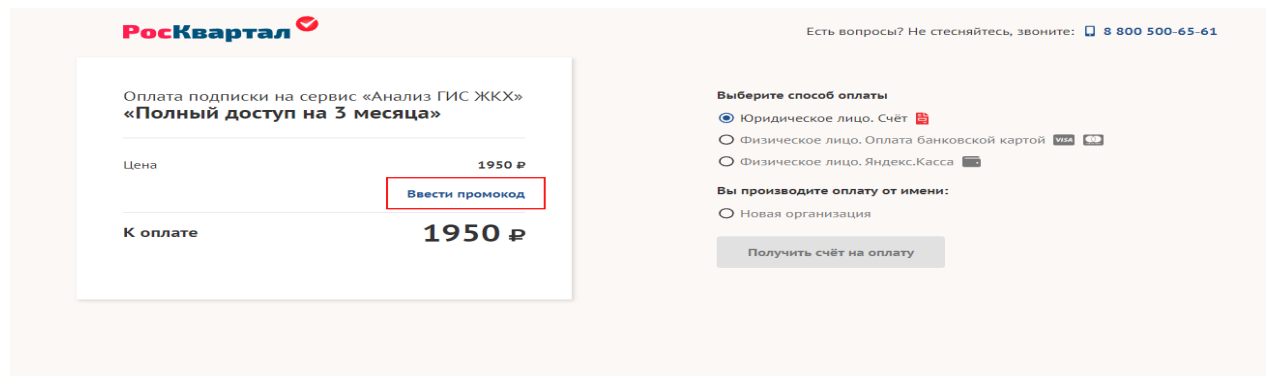

2.5. Выберите способ оплаты.

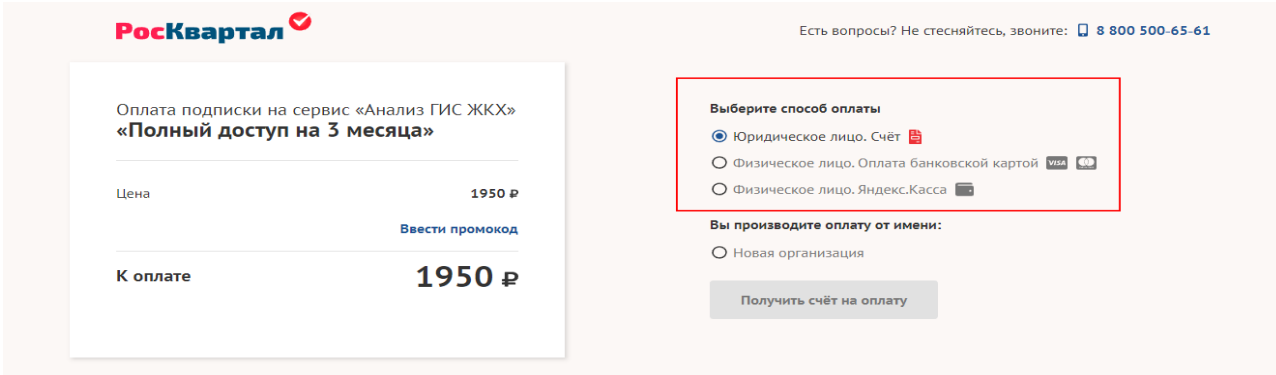

2.6. Если вы оплачиваете сервис как как юридическое лицо, то будет сформирован счёт на оплату. Для этого выберите организацию, в адрес которой будет составлен платёжный документ, введя название или ИНН. Следуйте указаниям системы.

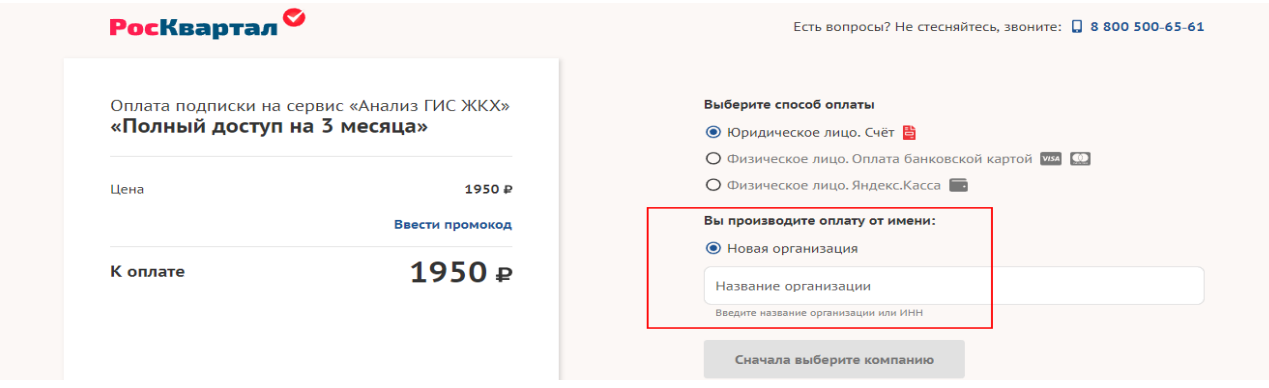

2.7. Вы можете оплатить сервис как физическое лицо с помощью банковской карты или Яндекс.Кассы, выбрав соответствующий пункт в меню и нажав кнопку «Оплатить картой»/«Оплатить через Яндекс». Следуйте указаниям системы.

2.8. [Тарифы](https://gis.roskvartal.ru/upgradeToFull) на оплату доступа к сервису на 01.03.2019:

- на 3 месяца 1 950 рублей.
- на 6 месяцев (-15%) 3 315 рублей.
- на 1 год (-25%) 5 850 рублей.

2.9. После поступления оплаты вам доступны все возможности системы.

3. Обладатели «GOLD»-карты [Клуба профессиональных управляющих МК](https://roskvartal.ru/club)Д получают полный доступ к сервису автоматически.

Источник: РосКвартал® — интернет-служба №1 для управляющих организаций https://roskvartal.ru//wiki/analiz-gis-zhkh